# Windows環境構築 (Windows7/8/10Pro以外)

# **Windows**環境構築(**Windows7**)

- 1.**VartualBox**のインストール
- 2.**Vagrant**のインストール
- 3.**Docker**インストール
- 4.**Docker-compose**インストール

1.**VartualBox**のインストール

**URL**:**https://www.virtualbox.org**

**Downloads**⇒**VirtualBox older** 

**builds**⇒**VirtualBox 5.2**⇒**VirtualBox 5.2.16**

の**Windows hosts x86/AMD64**をクリック

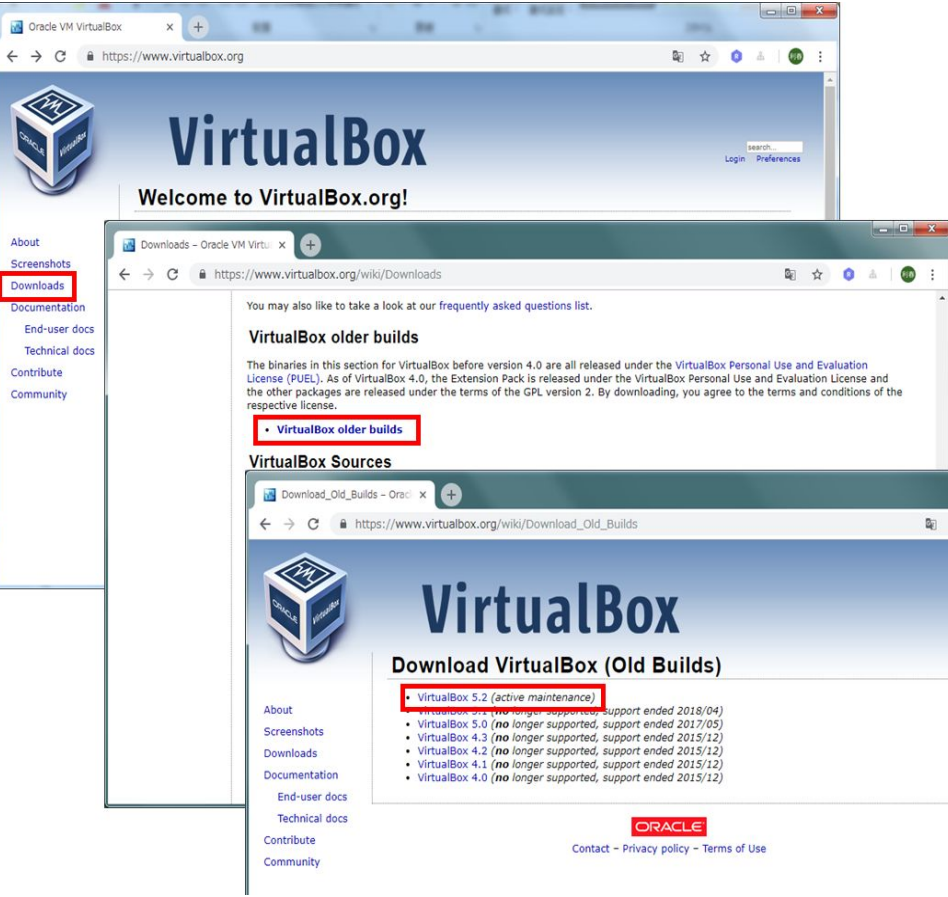

靏

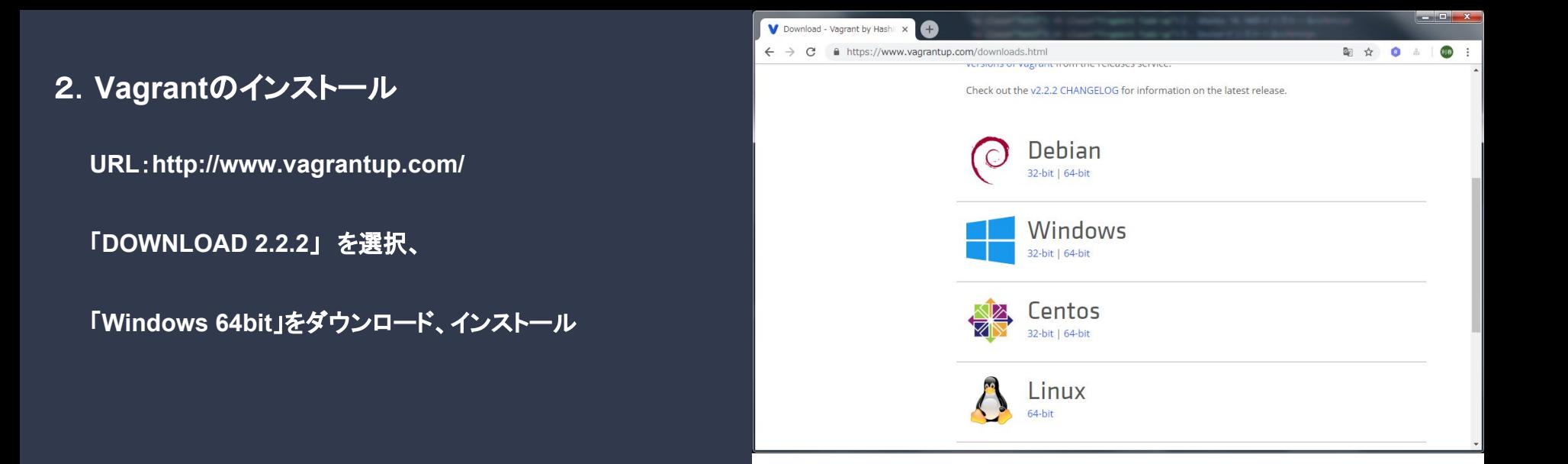

# 3.補足:パッケージのインストール(**Windows7**の場合)

**URL**:**https://docs.microsoft.com/ja-jp/powershell/wmf/5.1/install-configure**

**OS**に合わせたパッケージ(**WMF5.1**)のダウンロード (例:**Windows7 SP1**など)

## **PowerShell**を管理者権限で実行

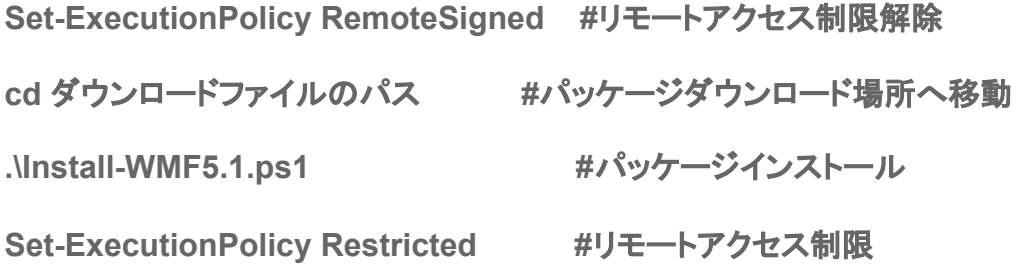

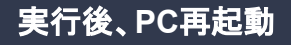

**CentOS7**セットアップ PowerShellを管理者権限で起動します。 適当な作業フォルダtest20181211を作成します。作業フォルダに移動し、下記コマンドを実行。

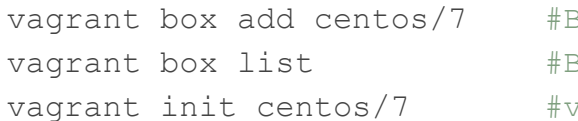

30X作成 30Xリスト確認 vagrantfile**生成** 

#### Vagrantfile編集、下記コメント解除

#26行目 「#」削除 config.vm.network "forwarded\_port", guest: 80, host: 8080 #35行目 「#」削除 config.vm.network "private network", ip: "192.168.33.10"

#### Vagrantfile起動

vagrant up #プロバイダが複数ある場合は指定する --provider virtualbox vagrant ssh #接続

#### **Docker**インストール

```
sudo yum install -y yum-utils device-mapper-persistent-data lvm2 #必要なパッケージインストール
#下記コマンドは2行あわせて改行なしで実行してください。
sudo yum-config-manager --add-repo
https://download.docker.com/linux/centos/docker-ce.repo #リポジトリ追加
sudo yum makecache fast #YUMパッケージインデックス更新
sudo yum list docker-ce.x86 64 --showduplicates | sort -r #インストール可能バージョン確認
sudo yum install -y docker-ce-18.03.1.ce-1.el7.centos #インストール (バージョン指定)
```
#### docker-composeインストール

## #下記コマンドは3行あわせて改行なしで実行してください。

```
sudo \text{curl} -\text{k} -\text{L}https://github.com/docker/compose/releases/download/1.21.0/docker-compose-`uname
-s`-`uname -m` > /home/vagrant/docker-compose #ダウンロード
sudo mv ./docker-compose /usr/local/bin/docker-compose #移動
sudo chmod 755 /usr/local/bin/docker-compose ***********************************
```
#### バージョン確認

docker -v  $\#\mathbf{h}$ : Docker version 18.03.1-ce, build 9ee9f40 docker-compose -v #結果:docker-compose version 1.21.0, build 5920eb0

## グループにユーザ追加

exit キーロログアウト vagrant ssh #再ログイン systemctl start docker +docker起動 systemctl status docker #docker起動確認

sudo groupadd docker +dockerグループの作成(すでに存在する) sudo usermod -aG docker \$USER #現在のユーザをdockerグループに追加